# Saint Ambrose College

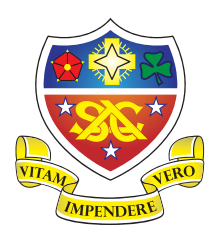

## **Pay360 & SIMS Parent Information**

To provide further assistance and clarity with Pay360 and SIMS Parent, please find below some information which may be helpful.

### **Pay360**

Used for making payments for school meals, trips, events etc.

Priority 1 contacts should receive an email containing a registration code. If you have not registered and your code has expired please contact school to request a new registration code.

To register with Pay360, you will need to use one of the third party options *but please do not select SIMS ID*;

- SIMS ID *do not use this.*
- Apple
- Facebook
- Google
- Microsoft Office
- **•** Twitter

It is likely you already have an account with one of these providers but if not, Microsoft and google are free and easy to create. Please be assured School cannot see your password.

*It is important that you make a note of the account you have used.* 

#### **SIMS Parent**

Used to view student's timetable, attendance, achievement, behaviour and school reports. We will also be using this periodically for data checking of address and contact details.

Available for those parents/carers who are priority 1 contacts and live at the same address as their child.

**Once you have set up your Pay360 account you will then be able to sign into SIMS Parent using the same third party login you used for Pay360.** 

- If you have not already set up your Pay360 account, please do this first.
- Please note you *must* use the same the same login details you used for Pay360 to log into SIMS Parent
- *Please do not select SIMS ID.*
- You do not need a registration code email for SIMS Parent.

SIMS Parent can be accessed via a web browser; www.sims-parent.co.uk The login page should show all the different options to sign in with, as below;

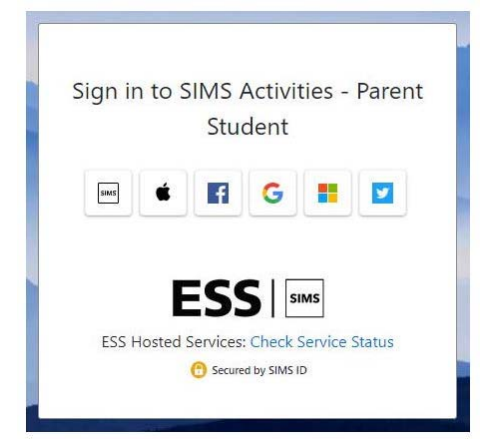

# Saint Ambrose College

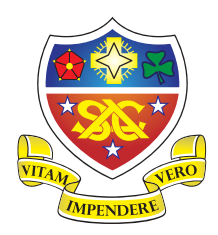

You may find that after you have logged in once the browser defaults to a view for signing into **SIMS ID only**. If this is the case, please do a search in your browser for 'SIMS Parent' which should then take you to the view shown above. **DO NOT try to sign in via SIMS ID as this will not work.** 

SIMS Parent can also be accessed via the SIMS Parent app which can be downloaded for free from the Apple Store or the Play Store.

- Once you have downloaded and opened the app you will be asked if you have received an invitation from your school and completed registration.
- Select 'Yes, Sign In'.
- You must then select the same third party account you used for Pay360.
- Sign in using your username and password for the particular third party account.
- You may need to re-enter your username and password periodically.

### **If you have more than one child in school:**

You should be able to see siblings/family members from within the same login.

If you select the visible child's name, a drop down will become available to switch between students.

#### **Children at other Schools**

If you have a child at another school and already use either Pay360 or SIMS Parent you should be able to access information for both students from one SIMS account. Please note you will need to use the same email address at both schools to allow this.

You can switch between schools by clicking on the school name which will make a drop‐down available to select a different school.

### **Forgotten Password**

Please note because we use third part sign-in the forgotten password option cannot be used. Passwords can only be reset with the third party.

If you have forgotten which third party account you used when registering your Pay360 account please contact school and request your account to be reset to allow you to re‐register.

If you have any queries or require any assistance, please email school including the name of your child and their year group; office@st-ambrosecollege.org.uk